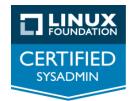

## **LFCS Practice Questions**

This document is designed to help Candidates prepare for the Linux Foundation Certified System Administrator (LFCS) exam. The document does not include answers.

The document is not meant to be inclusive of all exam topics, but rather to encourage further study and practice. The sample tasks provided will not appear on the LFCS exam.

To familiarize yourself with the format and types of tasks candidates are requested to perform, we recommend you attempt these sample tasks on a Linux CLI system, using a distribution supported by the exam. Please check the <u>FAQ</u> or <u>Candidate Handbook</u> for distributions currently supported by the exam .

| Domain                      | Sample Task                                                                                                    |
|-----------------------------|----------------------------------------------------------------------------------------------------|
| Essential Commands          | Open the file under<br>/home/student/textreferences/editme.txt and<br>complete the following tasks:                                                                                                    |
|                             | <ol> <li>Move line 7777 to line 1.</li> <li>Remove line 7000.</li> <li>Replace every occurrence of the word Earth shown with<br/>an uppercase E, with the word Globe.</li> <li>Add a new line at the very end of the document that<br/>contains Auctores Varii.</li> </ol>                                                                                       |
| Operation of Running System | <ul> <li>Create a bash shell script named certscript.sh under /home/student/apps/.</li> <li>Make sure the script can be invoked as ./certscript.sh.</li> <li>The first line of output from the script should consist of the name of the user who invoked it.</li> <li>The second line of output should contain the IP address of the default gateway.</li> </ul> |
| Operation of Running System | Install the tmux package on your system.                                                                                                    |
| Operation of Running System | Create a cron job that kills all processes named scan_filesystem which is owned by root, every minute.                                                                                                    |

| User & Group Management | Linux administrators are responsible for the creation, deletion,<br>and the modification of groups, as well as the group membership.<br>Complete the following tasks to demonstrate your ability to create<br>and manage groups and group membership:<br>1. Create the computestream group.<br>2. Create a computestream folder in /exam/.<br>3. Make the computestream group the owner of the<br>/exam/computestream folder. |
|-------------------------|----------------------------------------------------------------------------------------------------|
| User & Group Management | Create a candidate user account with the password cert456.<br>Modify the sudo configuration to let the candidate account<br>access root privileges with no password prompt.                                                                                                    |
| User & Group Management | Configure the system so that an empty NEWS file is automatically created in the home directory of any new user.                                                                                                    |
| User & Group Management | Create a group called students.                                                                                                    |
| User & Group Management | <ul> <li>Create a new user account with the following attributes:</li> <li>Username is harry.</li> <li>Password is magic.</li> <li>This user's home directory is defined as /home/school/harry/.</li> <li>This new user is a member of the existing students group.</li> <li>The /home/school/harry/binaries/ directory is part of the PATH variable.</li> </ul>                                                              |
| User & Group Management | <ul> <li>Create a user account with username sysadmin with the following attributes:</li> <li>Use a password of science.</li> <li>This user's home directory is defined as /sysadmin/.</li> <li>sysadmin has sudo privileges and will not be prompted for a password when using the sudo command.</li> <li>The default shell for this user is zsh.</li> </ul>                                                                 |
| User & Group Management | Ensure that all users can invoke the last command and access a list of users who previously logged in.                                                                                                    |
| User & Group Management | Correct the projectadmin user account so that logins are possible using the password _onetime43 Set the home directory to /home/projectadmin.                                                                                                    |
| User & Group Management | Alter the devel user account so that it can log into the system                                                                                                    |

|                    | with a working bash shell environment.                                                                                                    |
|--------------------|----------------------------------------------------------------------------------------------------|
| Networking         | Find the name of the service which uses TCP port 2605, as<br>documented in /etc/services, and write the service name to<br>the file /home/student/port-2605.txt. Find all of the ports<br>used for TCP services IMAP3 and IMAPS, again as documented<br>in /etc/services, and write those port numbers to the file<br>/home/student/imap-ports.txt.                                                                                                    |
| Storage Management | <ul> <li>The following tasks may be achieved using the user student's sudo privileges:</li> <li>1. Temporarily mount the filesystem available on /dev/xvdf2 under /mnt/backup/.</li> <li>2. Decompress and unarchive the /mnt/backup/backup-primary.tar.bz2 archive into /opt/. This should result in a new directory (created from the archive itself) named /opt/proddata/.</li> </ul>                                                                                                    |
| Storage Management | Configure the swap partition /dev/xvdi1 so that it does not* become attached automatically at boot time.                                                                                                    |
| Storage Management | Configure the system so that the existing filesystem that corresponds to /staging gets persistently mounted in read-only mode.                                                                                                    |
| Essential Commands | <ul> <li>Working with archives and compressed files is an integral part of the System Administrator's job.</li> <li>Perform the following tasks to demonstrate your ability to work with archives and compressed files: <ol> <li>Extract all files from archive file /opt/SAMPLE001.zip into target directory /opt/SAMPLE001</li> <li>Create a tar archive file /opt/SAMPLE001.tar containing all files in the directory /opt/SAMPLE001.tar using the bzip2 compression algorithm</li> <li>Compress the tar archive file /opt/SAMPLE0001.tar using the bzip2 compression algorithm</li> </ol> </li> </ul> |
|                    | Make sure that the uncompressed archive file<br>/opt/SAMPLE0001.tar is not removed after creating the<br>compressed versions of the archive file!                                                                                                    |
| Essential Commands | A data directory is not used anymore and is about to be archived.<br>You have been asked to identify and remove some files,before                                                                                                    |

| archiving takes place.                                                                                                    |
|----------------------------------------------------------------------------------------------------|
| Perform the following tasks to demonstrate your ability to search for files given various criteria:                                                                                                    |
| <ol> <li>Find all executable files in the directory<br/>/srv/SAMPLE002 and remove them</li> <li>Find all files in the directory /srv/SAMPLE002, which<br/>have not been accessed during the last month and<br/>remove them</li> <li>Find all empty directories in the directory<br/>/srv/SAMPLE002 and remove them</li> <li>Find all files in the directory /srv/SAMPLE002 with a file<br/>extension of .tar. Write a list of matching filenames, one</li> </ol> |
| per line, to the file<br>/opt/SAMPLE002/toBeCompressed.txt, which has<br>already been created. Ensure that you specify a relative<br>path to each file, using /srv/SAMPLE001 as the base<br>directory for the relative path                                                                                                    |